## Error: User modify failed. Cannot modify user on this node: Authentication by SSH key failed!

24 admin September 26, 2024 [Common Errors & Troubleshooting](https://www.ezeelogin.com/kb/category/common-errors-troubleshooting/4/) 10126

## **How to solve Error: User modify failed. Cannot modify user on this node: Authentication by SSH key failed!?**

**Overview:** This article provides step-by-step instructions for troubleshooting the error "Error: User modify failed. Cannot modify user on this node: Authentication by SSH key failed!" encountered when modifying the gateway user.

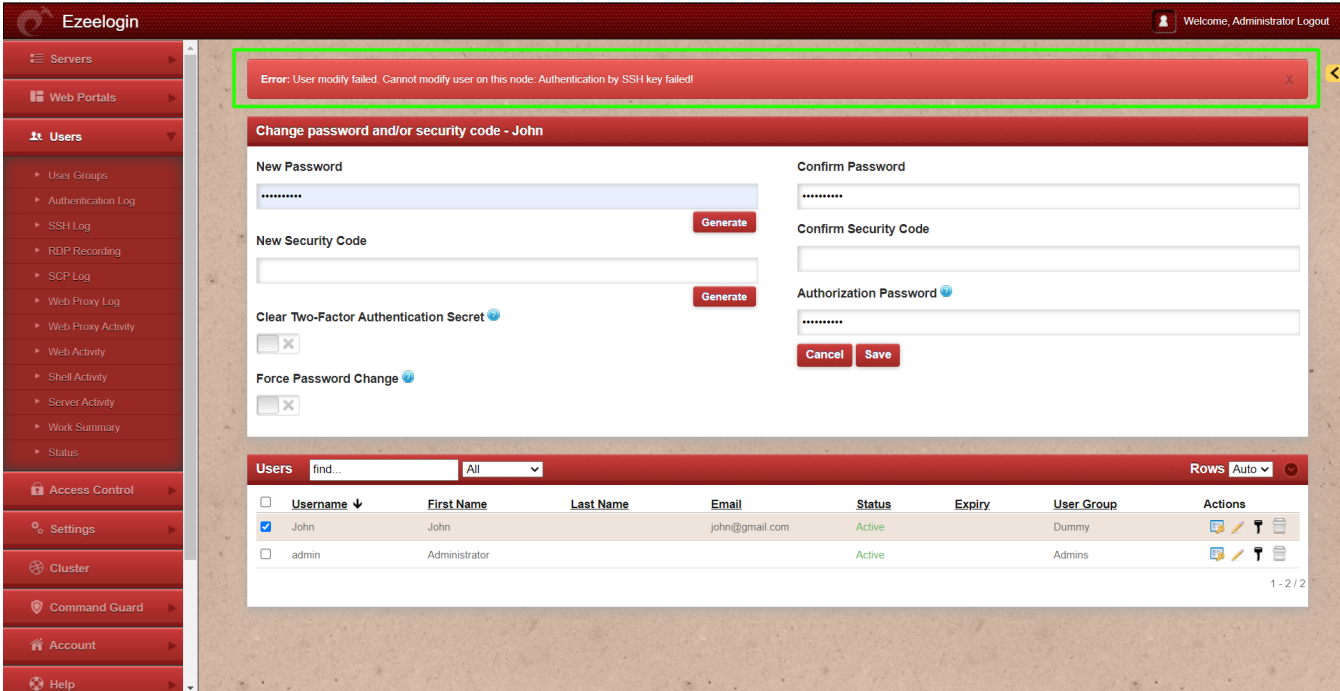

**Step 1:** Check if the Gateway server (Ezeelogin installed server) is missing its public key from **/root/.ssh/authorized\_keys** file. If the key is missing, run the following command to add it:

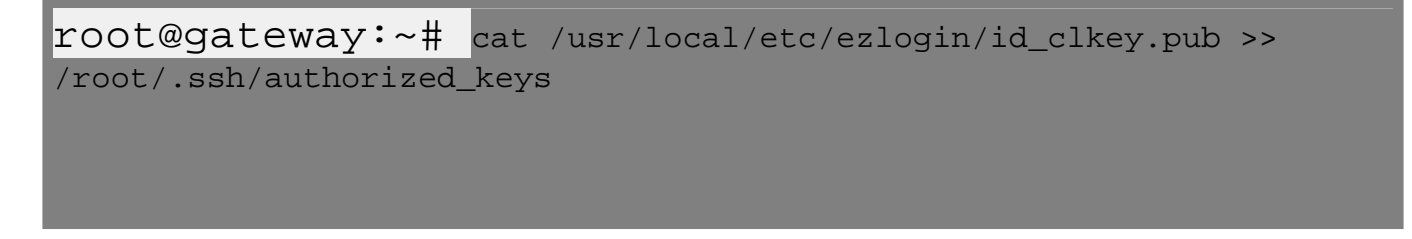

**Step 1(A):** Run the below command to check if the key is back in the file.

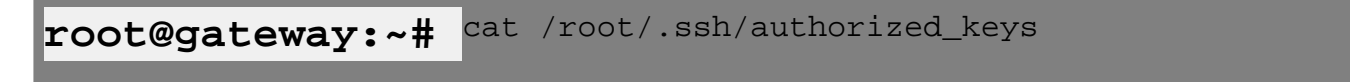

**Step 2:** Run the following command to verify if the recommended SSHD settings are enabled in the **/etc/ssh/sshd\_config** file.

root@gateway:~# sshd -T | grep -i 'AllowTcpForwarding|PermitRootLogin |PubkeyAuthentication|PasswordAuthentication|pubkeyacceptedalgorithms |Port' port 22 permitrootlogin yes pubkeyauthentication yes passwordauthentication yes gatewayports no allowtcpforwarding no pubkeyacceptedalgorithms ssh-ed25519-cert-v01@openssh.com,ecdsa-sha2 nistp256-cert-v01@openssh.com,ecdsa-sha2-nistp384-cert-v01@openssh.co m,ecdsa-sha2-nistp521-cert-v01@openssh.com,sk-ssh-ed25519-cert-v01@op enssh.com,sk-ecdsa-sha2-nistp256-cert-v01@openssh.com,rsa-sha2-512-ce rt-v01@openssh.com,rsa-sha2-256-cert-v01@openssh.com,ssh-ed25519,ecds a-sha2-nistp256,ecdsa-sha2-nistp384,ecdsa-sha2-nistp521,sk-sshed25519@openssh.com,sk-ecdsasha2-nistp256@openssh.com,rsa-sha2-512,rsa-sha2-256,ssh-rsa

## **Step 3: Verify the SSH port used on the gateway server with the following command.**

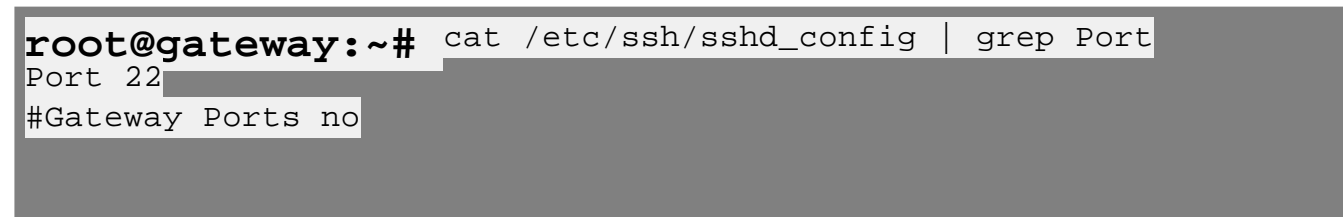

**Step 3(A):** If a [custom SSHD port](https://www.ezeelogin.com/kb/article/setting-to-be-changed-when-sshd-is-listening-on-a-custom-port-instead-of-default-port-in-the-ssh-jumphost-server-196.html) is being used on the gateway server, ensure it is updated under **Settings** -> **General** -> **Miscellaneous** -> **Gateway SSH Port** to match the current SSHD listening port on the SSH gateway server.

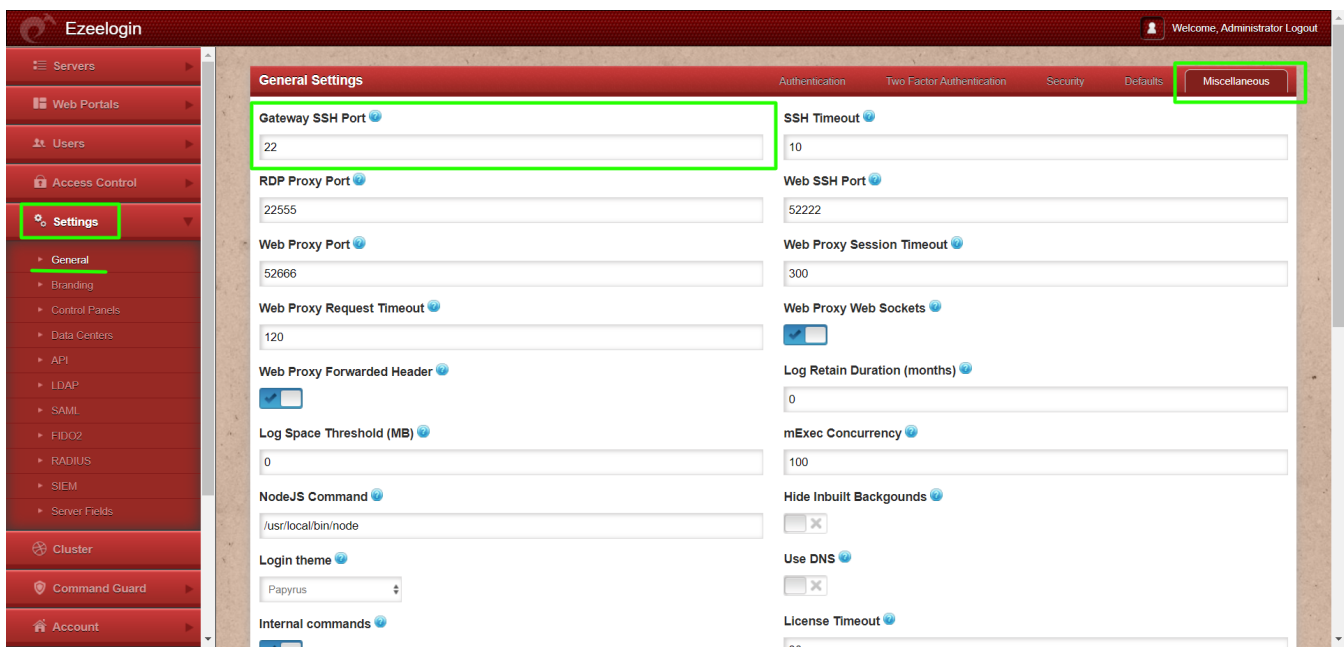

**Step 4:** Make sure **PubkeyAuthentication** is set to '**YES**' in the **SSHD configuration file**.

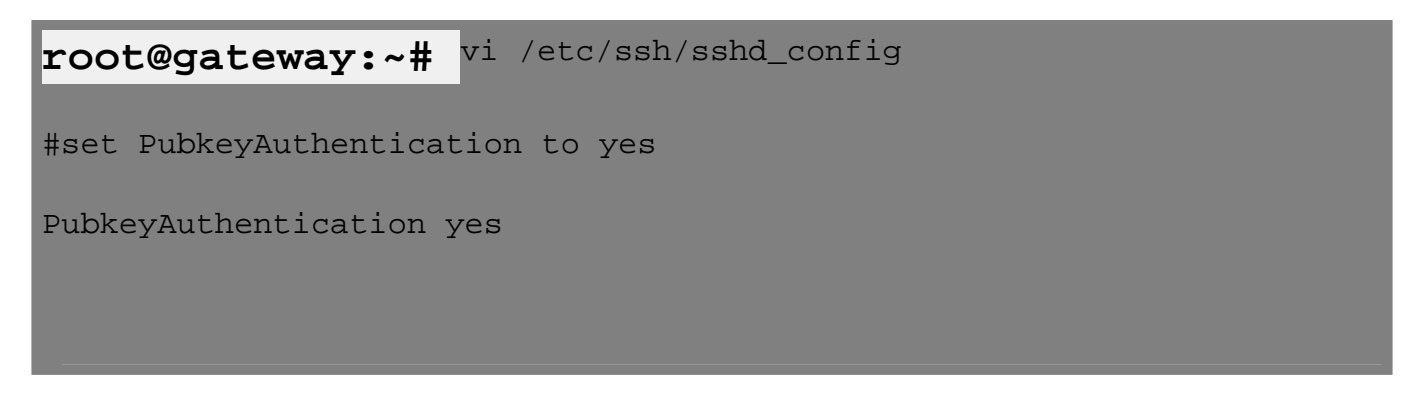

**Stepp 4(A):** After making changes restart SSHD

**root@gateway:~#** systemctl restart sshd

**Step 5:** Ensure that **root login** is permitted on the gateway server. You can check this by running the command:

root@gateway:~# ssh root@localhost

**Step 5(A):** If it does not log you in, edit **/etc/ssh/sshd\_config** and set **PermitRootLogin** to **yes** and restart SSHD.

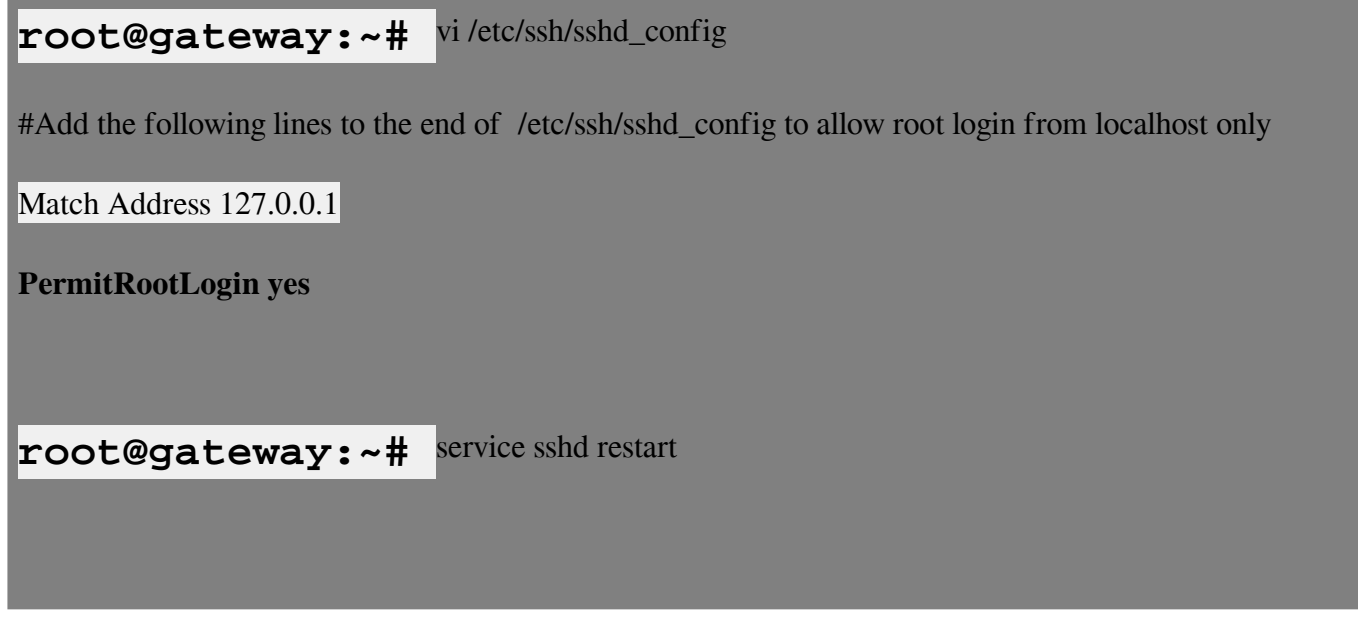

**Step 5(B):** After making the changes, ensure that you can log in as root by using the following command and entering the password:

ssh root@localhost:~#

**Step 6:** Ensure that the **web user** (such as Apache or nobody) that the web server (Apache/Nginx) runs has **read** access to the keys in the directory **/usr/local/etc/ezlogin** by granting **read privileges** with the following command:

```
root@gateway:~# chmod o+r /usr/local/etc/ezlogin/id_clkey
root@gateway:~# chmod o+r /usr/local/etc/ezlogin/id_clkey.pub
  or
root@gateway:~# usermod -G <current_groupname_of_id_clkey_files>
<webserver_user>
```
**Step 7:** Find out which key type is used by the gateway server by running the below command.

```
root@gateway:~# ssh-keygen -l -f
/usr/local/etc/ezlogin/id_key.pub
```
4096 SHA256:n4lmX53/gwkKB4+nSQ30hZXxXK+DRG1LPc7N1KN/1Ag ezlogin (RSA)

**Step 7(A):** Open **/etc/ssh/sshd\_config** file and append the below line to **enable RSA** key type and restart SSHD.

```
root@gateway:~# vi /etc/ssh/sshd_config
PubkeyAcceptedKeyTypes +ssh-rsa
root@gateway:~# systemctl restart sshd
```
**Step 8:** Check for the SSHD error logs of the gateway server.

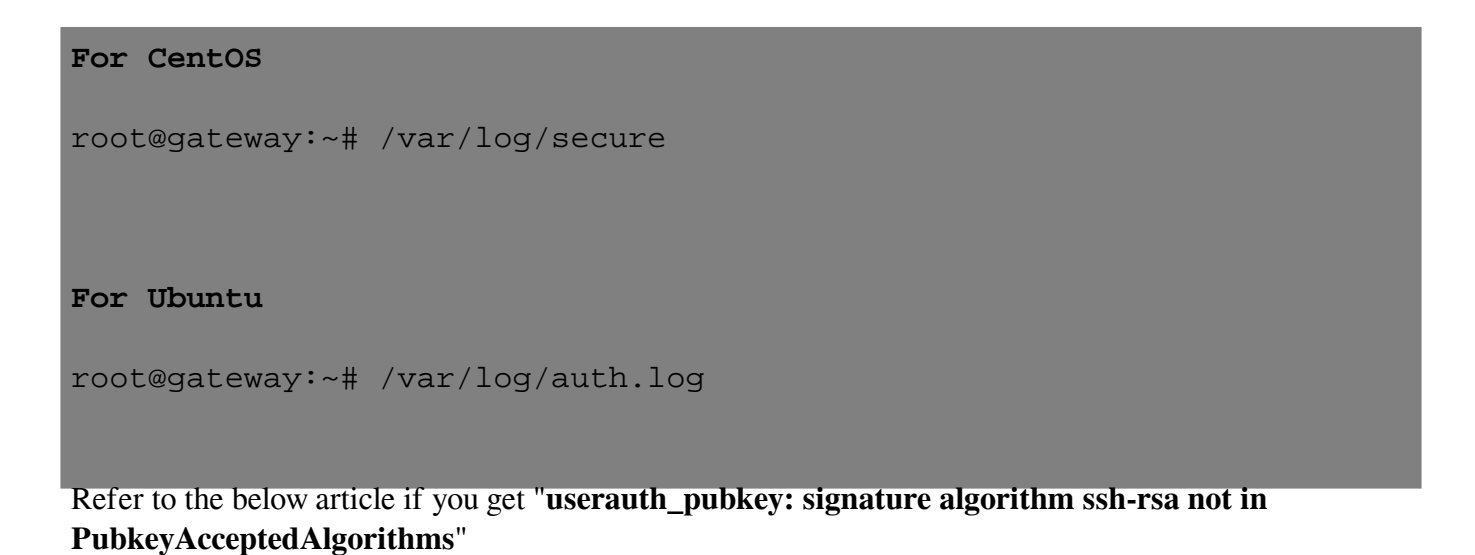

userauth pubkey: signature algorithm ssh-rsa not in PubkeyAcceptedAlgorithms

## **Related Articles:**

[Error: User modify failed. Cannot modify user on other node: Authentication by SSH key failed!](https://www.ezeelogin.com/kb/article/error-user-modify-failed-cannot-modify-user-on-other-node-authentication-by-ssh-key-failed-255.html)

[Error: User modify failed Cannot modify user on this node: OS=FreeBSD: Command not found. OS:](https://www.ezeelogin.com/kb/article/error-user-modify-failed-cannot-modify-user-on-this-node-os=freebsd-command-not-found-os-undefined-28.html) **[Undefined](https://www.ezeelogin.com/kb/article/error-user-modify-failed-cannot-modify-user-on-this-node-os=freebsd-command-not-found-os-undefined-28.html)** 

[Reset Ezeelogin keys used for privilege escalation.](https://www.ezeelogin.com/kb/article.php?id=219)

Online URL: [https://www.ezeelogin.com/kb/article/error-user-modify-failed-cannot-modify-user-on-this-node](https://www.ezeelogin.com/kb/article/error-user-modify-failed-cannot-modify-user-on-this-node-authentication-by-ssh-key-failed-24.html)[authentication-by-ssh-key-failed-24.html](https://www.ezeelogin.com/kb/article/error-user-modify-failed-cannot-modify-user-on-this-node-authentication-by-ssh-key-failed-24.html)